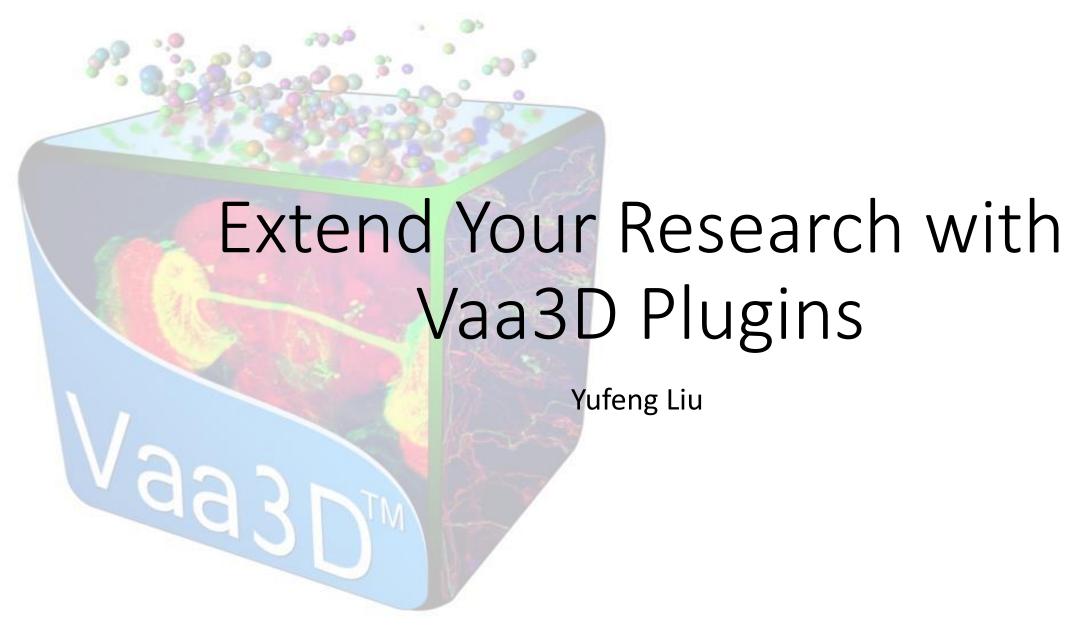

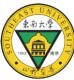

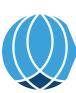

## Vaa3D: A Swiss Army knife for exploring big big image data

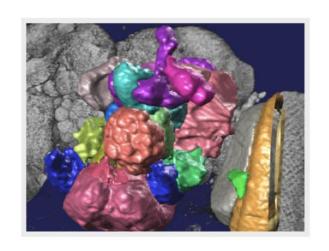

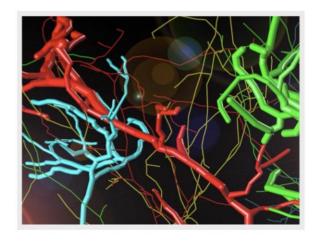

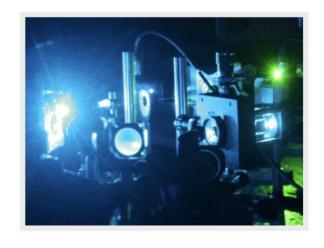

**FAST** 

Vaa3D visualizes and explores big 3D/4D/5D images with giga-voxels and even tera-voxels, within seconds or sub-seconds!

COOL

Vaa3D extracts complex surface objects from images, and performs comprehensive analyses such as brain connectome mapping.

EXTENSIBLE

100+ plugins for image acquisition, microsurgery, data management and analysis, and massive-scale pipelining.

V3D enables real-time 3D visualization and quantitative analysis sine partition and quantitative analysis sine partition and quantition and quantition and quantition and quantition and quantition and quantition and quantition and quantition and quantition and quantition and quantition and quantition and quantition and qua

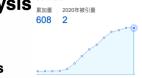

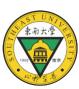

Hanchuan Peng\*, Zongcai Ruan, Fuhui Long, Julie H. Simpson, and Eugene W. Myers

## Extensibility: Plugins

- ☐ Dynamic libraries on top of Vaa3D that empower the main program with specific functions
  - ☐ make use of Vaa3D core functions
  - □ call other plugin functions: super-plugin
- ☐ Two-folds
  - ☐ Large number of available plugins
  - ☐ Plugin implementation required only minimal effort

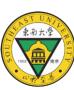

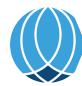

# High Extensibility with Minimal Effort

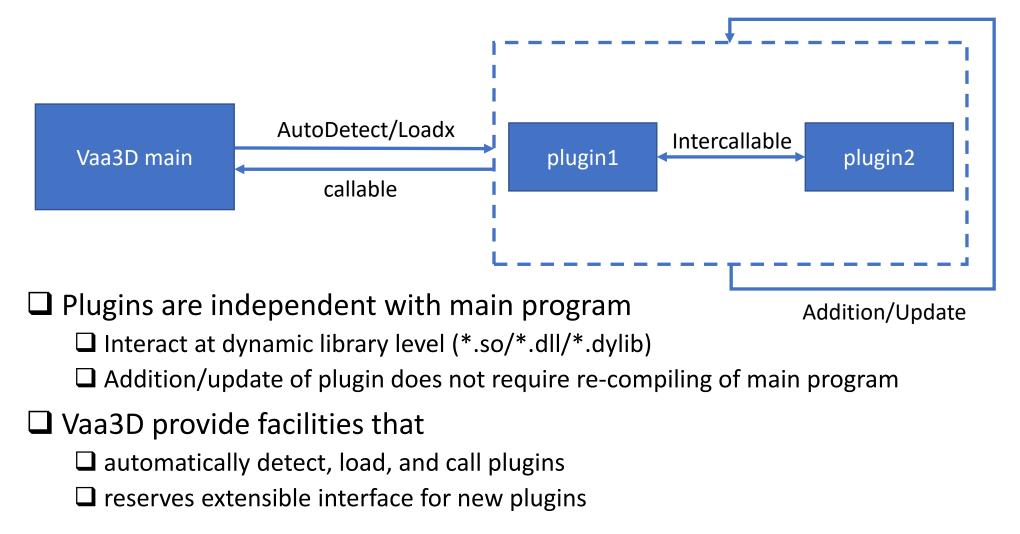

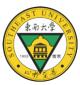

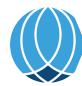

### Vaa3D architecture

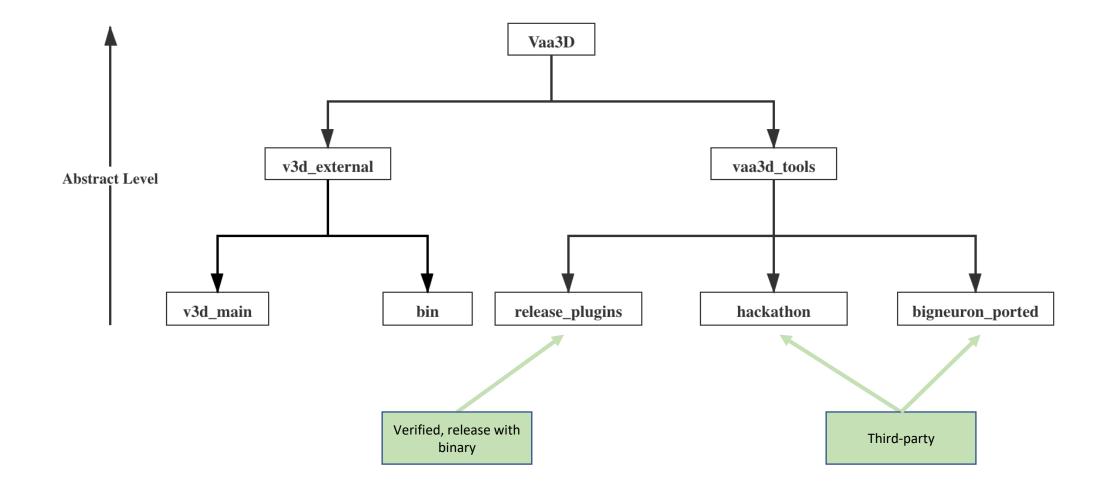

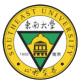

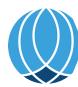

### released\_plugins: Built-in plugins

- **1**40+
- □ pre-built with binary, automatic built while compiling
- lu2 binaries located at 'bin '
- Diverse functionalities:
  - ☐ 27 automatic tracing algorithms
  - ☐ Neuron analysis, resampling
  - ☐ Image analysis, transformation, filtering, visualization
  - ☐ Registration, stitching
  - ☐ File IO and conversion
  - **...**

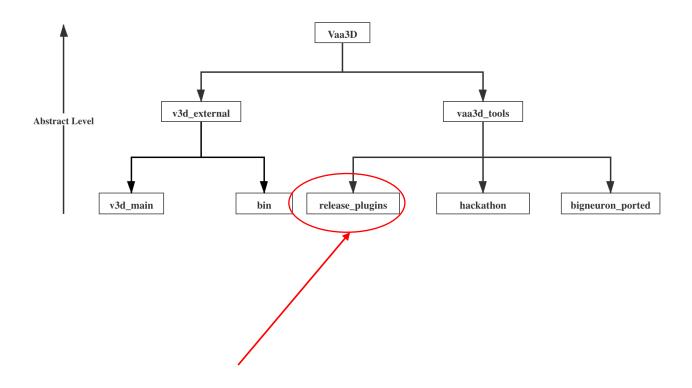

# Third-party plugins

- ☐ Hackathon & BigNeuron\_ported
  - ☐ ~400 plugins!!!
  - ☐ Compile manually
  - ☐ Users are encouraged to implement their plugins here.

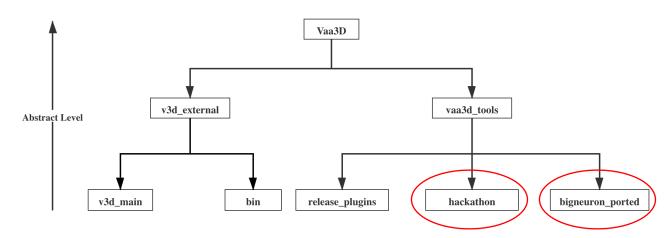

# Usage of plugins: through main menu

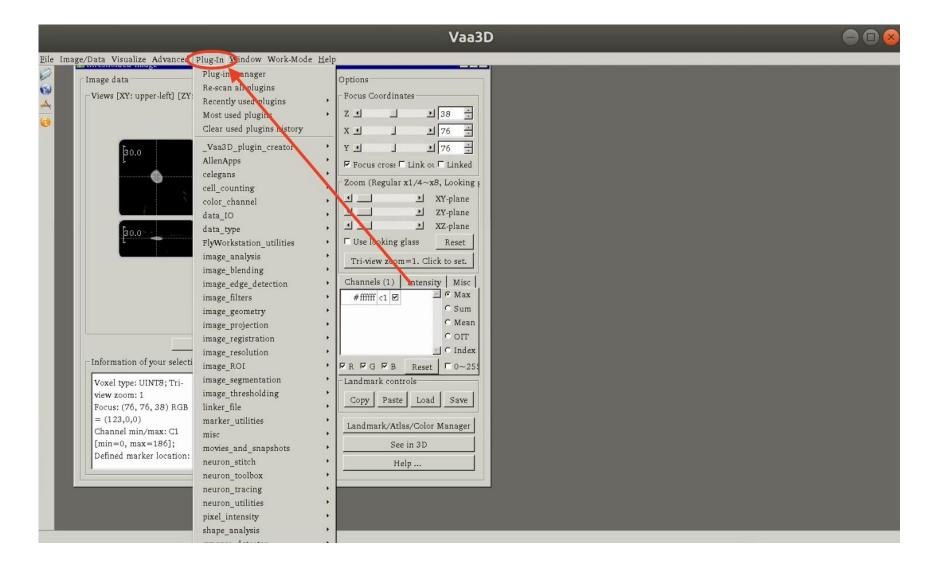

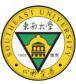

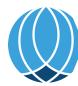

# Shortcut configuring

Append the most frequently used plugins to the main menu

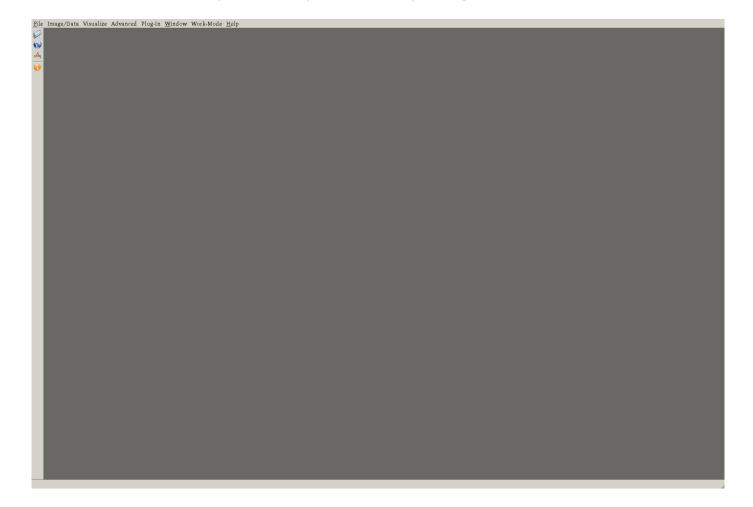

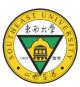

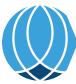

- ☐ large scale data
- ☐ Additional configurable parameters for some plugins
- ☐ Better exception control
- ☐ Speed up via parallelization

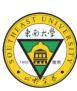

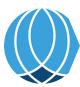

#### Full list of plugins:

```
vaa3d —h (for Mac OS and Linux)
vaa3d_msvc.exe /h (for Windows)------
```

Help information of a specific plugin:

```
vaa3d -h -x <plugin_name> (for Mac OS and Linux)
vaa3d_msvc.exe /h /x <plugin_name> (for Linux)
```

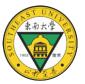

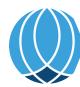

In Linux shell:

```
vaa3d -h -x <plugin_name> #find out the usage
vaa3d -x <app2_so_path> -f app2 -i <input_image> \
    -o <output_image> -p <marker_file> 0 AUTO 0 \
    # execute APP2 in auto mode, with pre-defined soma location
```

Through other languages, e.g. python:

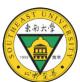

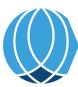

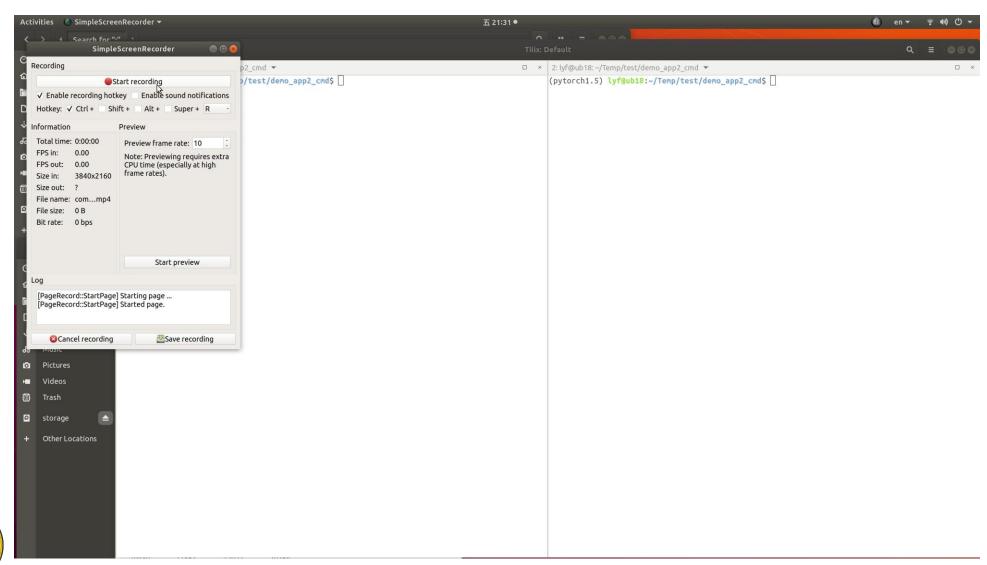

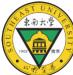

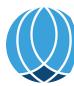

# How to find out specific plugin you want?

- For built-in plugins:
  - GUI: click Plug-ins, drop down and find the specific plugins
  - Command line: vaa3d –h for information, or find plugin with specific name, try:
    - vaa3d –h | grep "keyword"
    - vaa3d –x "plugin\_path" –f help
- For third-party plugins:
  - Go to the directory:
    - vaa3d\_tools/hackathon & vaa3d\_tools/bigneuron\_ported
  - Search by keyword:
    - Find vaa3d\_tools/ -name "\*keyword\*" -type f

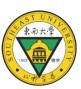

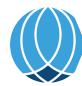

### Write your own plugin: pre-requisite

#### Environmental pre-requisite:

- Proper Qt version installed
- C++ compiler (e.g. g++)
- Vaa3D source code (not binary!) downloaded (http://vaa3d.org)

#### More informations:

Supported versions refer to: <a href="https://github.com/Vaa3D/Vaa3D\_Wiki/wiki">https://github.com/Vaa3D/Vaa3D\_Wiki/wiki</a>

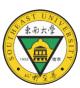

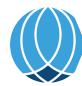

### Write your own plugin: structure

#### Minimal file sets:

- plugin.h
- plugin.cpp
- plugin.pro
- Plugin creator:

- More informations:
  - Guidelines: <u>https://github.com/Vaa3D/Vaa3D\_Wiki/wiki/PluginDesignGuide.wiki</u>

#### A Vaa3D Plugin contains essentially only FOUR simple interfacing functions

```
#ifndef __EXAMPLE_PLUGIN_H__
#define __EXAMPLE_PLUGIN_H__
#include <0tGui>
#include <v3d_interface.h>
class ExamplePlugin: public QObject, public V3DPluginInterface2_1
      Q_OBJECT
      Q_INTERFACES(V3DPluginInterface2_1);
                                                ..... Menu items in GUI
public:
       float getPluginVersion() const {return 1.1f;}
                                                               The actual action(s) of
       OStringList menulist() const: .....
                                                                each menu item
       void domenu(const QString &menu_name, .....
                 V3DPluginCallback2 &callback,
                 QWidget *parent);
      QStringList funclist() const; Function items for any
                                                                other purposes
       bool dofunc(const QString &func_name, .....
                 const V3DPluginArgList &input,
                 V3DPluginArgList &output,
                                                   The actual action(s) of
                 V3DPluginCallback2 &callback,
                                                                each function
                 QWidget *parent);
#endif
```

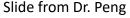

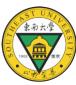

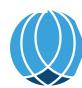

# Write your own plugin: an example

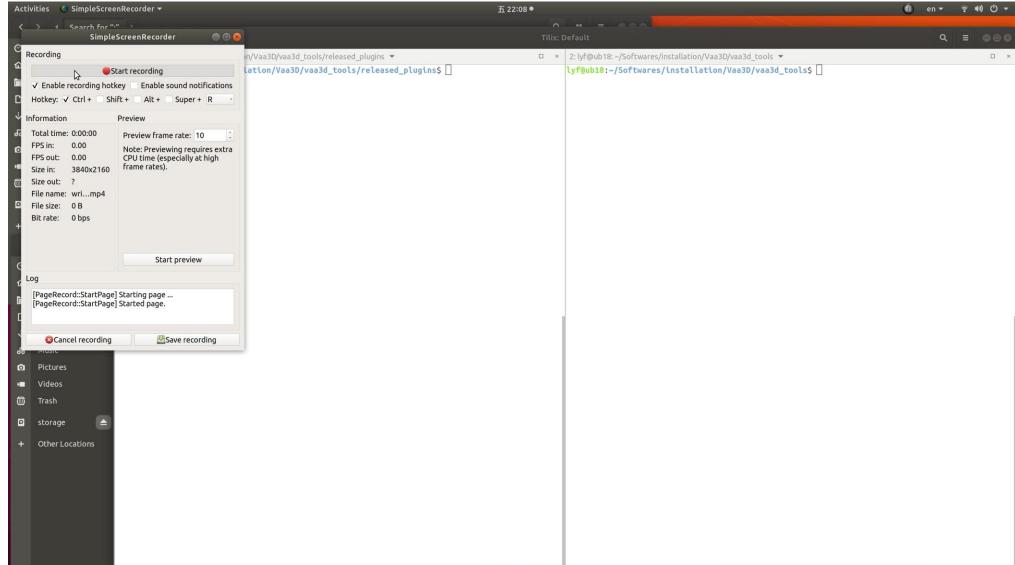

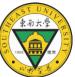

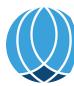

# Super-plugin: how to call other plugins

• Example: call externel plugin ex\_matrix in current plugin (ex\_call).

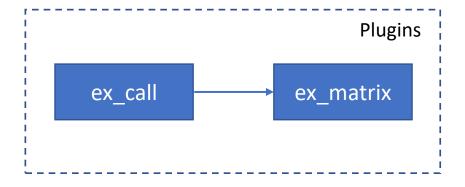

- Usage:
  - v3d.callPluginFunc(ex\_matrix\_path, func\_name)

Reference code: v3d\_plugins/v3dplugin\_call\_each\_other\_example

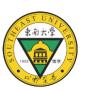

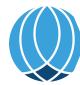

# attendees practice

- APP2 tracing:
  - Through command line
- Writing example plugin: "Hello world"
  - Writing & Compiling
  - Validation

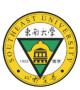

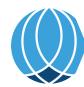